## **SuperPup Barn Hunt PRICING**

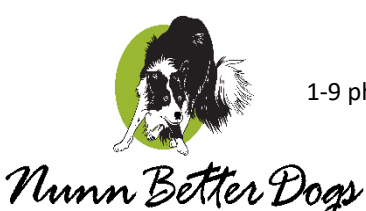

Pricing for Social Media Digital Images 1-9 photos = \$9 each \*\* 10-19 digital images = \$8 each \*\* 20-up digital images = \$7 each

(\*-can include multiple dogs with same owner for volume discounting)

Please note that ALL event proofs posted in these galleries are "straight out of the camera" with minimal editing done. Any purchased digital images will be cropped and edited as needed and will only have the small watermark in the lower left corner. Digital images suitable for social media purposes.

Please allow 10 days from event to post images. I will post according to dog's name in following order: S \* U \* P \* E \* R \* U \* J \* N \* B \* A \* H \* F \* I \* L \* W \* D \* V \* Y \* Z \* G \* Q \* O \* X \* K \* T \* C \* M

- 1. Click on your dog's gallery of photos. As you move the cursor over each proof, a heart icon appears in the upper left corner.
- 2. To purchase an image, click on the heart icon for the proof. This will create a "Favorite."
- 3. For the first image selected, a pop-up box will appear asking you to log in or create an account with Zen Folio to proceed. Creating an account allows me to be notified of your selection.
- 4. After creating an account and/or logging in, a second popup box will appear. Click on the first radio button to "create a new set of Favorites". Please create a name for your selection of favorites for this event (HINT: your last name and name of event).
- 5. Click "ADD PHOTOS".
- 6. Continue adding as many images as you would like to purchase. You can move to another gallery and include in the same 'Favorites' Set. See Step 10. No ♥ Favorites | [Your Last Name] Favorites (2) need to create a separate "Favorites Set" for each dog. NOTE: Once a photo is added as a favorite,

the heart icon will remain visible on the digital proof.

- 7. When done, click on your Favorite Set name for this event in the top left corner of the webpage.
- 8. From here, you can:
	- o View all favorites you want to purchase
	- o Delete ones you no longer want (move cursor over the photo and then click on the "X" in upper right-hand corner)
	- o Add additional photos (hit the back button to return to gallery and repeat step 6 (you will notice your list # changed to reflect the newly added photos)
		- Repeat step 7
- 9. Click on the "Share Favorite" button in top right-hand corner when your final selection is complete. This automatically notify me of your selection.
- 10. If you own multiple dogs, then go to their gallery and repeat steps 1 and 2. When the pop-up box appears, select "continue adding photos to the current set" so all photos will be together. Continue through steps 5-9. I will get an updated notification that other photos were added to your set.
- 11. **That's all needed to place the order.** I will send a confirmation email within 24 hours that your order has been received. If you have not received an email within 24 hours, please check your spam folder.
- 12. Once post-processing is complete, you will receive an email invoice (to the email provided) via Square or PayPal for payment fro[m NunnBetterDogs@gmail.com.](mailto:NunnBetterDogs@gmail.com)
- 13. Upon receipt of payment, the digital photo(s) will be cropped and edited as needed and emailed to you (either one per email or a zip file) or sent via Dropbox shared folder. The purchased digital prints are suitable for social media.
- 14. Receipt of payment will confirm your agreement to the copyright licensing terms and conditions listed on the invoice (personal use only).
- 15. Enjoy. If you have any questions or complications, please email me at [nunnbetterdogs@gmail.com](mailto:nunnbetterdogs@gmail.com)
- 16. If interested in prints, please email for pricing.